\*\*\*\*\*\*\*\*\*\*\*\*\*\*\*\*\*\*\*\*\*\*\*\*\*\*\*\*\*\*\*\*\*\*\*\*\*\*\*\*\*\*\*\*\*\*\*\*\*\*\*\*\*\* C.R. OCTO RACK APPLICATION version 5.0.37 13-02-2014 \*\*\*\*\*\*\*\*\*\*\*\*\*\*\*\*\*\*\*\*\*\*\*\*\*\*\*\*\*\*\*\*\*\*\*\*\*\*\*\*\*\*\*\*\*\*\*\*\*\*\*\*\*\* =========================================================================== SYSTEM PARAMETERS IN THE CALL RECORDER OCTO RACK =========================================================================== The System Parameters can be accessed with the keyboard as follows: 1) Press Settings then SYSTEM. 2) Press the >>> key a few times, until "System Parameters". 3) Press softkey START. Inside System Parameters the following functions are available: - To jump to the next parameter without change, press NEXT. - To enter a number, use the numeric keys, then press NEXT. - To enter 'Yes' or 'No' press softkey YES or NO, then NEXT. - To enter 'Off' press \* (star), then NEXT. - To stop, press softkey STOP, then select YES or NO to store. - The >>> key acts the same as softkey NEXT. - It is not possible to step backwards to the previous parameter. --------------------------------------------------------------------------- > 'Service Password (OFF/<max.8>)' [OFF] ----------------------------------------- This password can be used to prevent the normal user from entering the installation menu. In that case, the installation must be done by a system or service manager. If active, it overwrites the user password. The user password is then only used for playback and for the disk menu. A numeric string of maximal 8 numbers can be filled in. Setting the string to "OFF" (use \* from the keypad) will disable the service password. > 'Call Recorder ID (OFF/<max.2>)' [xx] ----------------------------------------- This ID is used by the PC archive software and is therefore very important. It may not be changed without consulting the system or archive manager! After entering a 2 digit number, the next question ('Rename All Recordings') must be answered with Yes. > 'CryptoCard Number 1 (OFF/<max.6>)' [OFF] > 'CryptoCard Number 2 (OFF/<max.6>)' [OFF] ----------------------------------------- A card number can be entered here to personalize a Call Recorder. A group of cards can be selected by entering a 2nd number; all cards between (and equal to) these numbers are accepted. If the number is used, card-recordings are only made with a valid card. In combination with 'CryptoCard' set to 'On' (in the normal install menu), the Call Recorder can be closed for usage by other users. See also 'No Card Disables Menu' below. > 'Day's to Keep Recordings (OFF/1-3650)' [OFF] ----------------------------------------- If the number of day's is filled in then all older recordings are deleted. This is done each night, after saving the directory mirror (see below). This feature is only available in models with a hard disk.

> 'Available Lines (0-8)' [0]

 ----------------------------------------- This parameter is for test purposes and can set the number of available analog lines to a fixed number. The value 0 detects this automatically. > 'Record Incoming Calls (Y/N)' [Yes] > 'Record Outgoing Calls (Y/N)' [Yes] ----------------------------------------- These 2 parameters control if all calls must be recorded or incoming only or outgoing only. > 'Record Notification (Y/N)' [Yes] ----------------------------------------- The notification message is default included in the recording. If set to No, the recording is started after the message has finished. > 'Store Missed Calls (Y/N)' [No] ----------------------------------------- This can be used to register missed incoming calls and store some statistic information in the file name. If no recording was done then a dummy empty file is stored. The compression type in an empty file is set to "0". The phone number field in the file name is used to store the ring-count. The card number field in the file name is used to store the elapsed time between the first ring and hangup (incoming calls). For outgoing calls setting this parameter means that the elapsed time before remote answer is stored in the card number field of the file name. This time includes the time needed to dial the number. > 'Report Lost Calls (Y/N)' [Yes] ----------------------------------------- If this parameter is set to 'No' then lost calls are not considered an error anymore (no email or message on display). This must be used with care! > 'Possibility to Erase (Y/N)' [Yes] ----------------------------------------- The possibility to erase the recorded files in the playback menu can be disabled or enabled. Erasing a recording is done by overwriting it with zero-bytes and then the file is renamed. So, no disk space comes free. > 'Strip 0's from Blacklist (Y/N)' [No] ----------------------------------------- If set to 'Yes', leading 0's are stripped from numbers in the blacklist and from numbers received with DTMF or CLID during recording. This is only done if the number is 8 digits long or more. > 'AGC for DTMF & Caller ID (Y/N)' [No] ----------------------------------------- Receiving DTMF during the dial process or receiving Caller ID is normally done by using the AGC. This can be disabled if the received numbers are incorrect. > 'Use Caller ID name (Y/N)' [No] ----------------------------------------- The name, received with FSK Caller ID, can be used as the searchcode The name is not always send in each country. > 'FSK Caller ID Type (0-255)' [17] ----------------------------------------- Values are: 0 = Bellcore (USA)

 1 = ETSI (Europe)  $2 = NTT$  (Japan) 16/17 = Automatic depending on Language setting. 128 = Take OS default. > 'Polarity Control (0-255)' [0] ----------------------------------------- This parameter is not used. > 'High Impedance Mode (Y/N)' [Yes] ----------------------------------------- The sniff relays are used to define high impedance listening mode. They will produce a 'click' on the line each time an off- to on-hook situation is entered. These parameters on Yes will prevent this. For Caller ID or Voice Detect method the relays must be always On. > 'Use Handset Adapters (Y/N)' [No] ----------------------------------------- This parameter must be set to Yes if a notification message is used in combination with the special handset adapter. The notification beep/tone does not work with this handset adapter. The adapter has jumpers inside to set the amplification for the microphone and the speaker signal seperately. > 'Switches are Outputs (Y/N)' [No] ----------------------------------------- The 8 switch inputs can be used as outputs and are set high by the application if recording is active per line. Changing this parameter from Yes to No needs a hardware reset! > 'Hook Detect Method (0-255)' [2] ----------------------------------------- This parameter is only used if the 'Start method' is set to Off-Hook. The following values are valid: 0 = Disable off-hook detection 1 = Series off-hook detection = Current 2 = Parallel off-hook detection = Level 3 = Both current & level detection are active > 'Hangup Detect Method (0-255)' [3] ----------------------------------------- This parameter is only used if 'Ring to Answer' is set. The following values are valid: 0 = Disable hangup tone detection; silence detection used only 1 = Continuous tone detection enabled for hangup (dialtone) 2 = Busy tone detection enabled for hangup 3 = Both tone detections enabled > 'Off-Hook Sensitivity (0-9999/10ms)' [3] > 'On-Hook Sensitivity (0-9999/10ms)' [30] > 'Hook Flash Sensitivity (0-9999/10ms)' [8] < 0 = Hook Flash detect Off > 'Ring Detect Sensitivity (0-9999/10ms)' [3] > 'Ring Duration Time (0-9999/10ms)' [150] > 'Ring Idle Timeout (0-9999/10ms)' [650] > 'Switch Sensitivity (0-9999/10ms)' [3] > 'Voice Detect Sensitivity (0-9999/10ms)' [40] > 'Level Detect Sensitivity (0-9999/10ms)' [80] < Only revision 3 hardware! ----------------------------------------- These parameters can be used to set various sensitivities and timeouts. They represent a debounce values or a reaction time.

> 'Voice Detect Sensitivity (0-9999/10ms)' [40] ----------------------------------------- This sets the sensitivity when voice detecion is done by the codec chips. This parameter is by default not used in revision 3 hardware. > 'Level Detect Sensitivity (0-9999/10ms)' [80] > 'Level Detect Debounce (0-99/10ms)' [5] ----------------------------------------- These parameters are only available in revision 3 hardware with new level detectors. This level detector needs 50ms switching time per channel, the 'Debouce' value. That is totally 400ms for 8 channels in the Octo and 200ms for 4 channels in the Quarto. Therefor the parameter 'Sensitivity' can only be set in steps of 40 for the Octo. For the Quarto this value is internally divided by 2. In short: The 'Sensitivity' must be dividable by 8\*'Debounce'. Setting the 'Sensitivity' to 0 will use the old voice detection method with the codec chips. Then the level bar in Signal Settings changes and the param 'Voice Detect Sensitivity' becomes active again. > 'Dial First Digit Timeout (0-9999/10ms)' [900] > 'Dial Next Digit Timeout (0-9999/10ms)' [500] > 'Dial Last Digit Timeout (0-9999/10ms)' [2000] ----------------------------------------- For outgoing calls, after off-hook detect, the first 9 seconds are waited for DTMF input (dialing number). After the first digit, a timeout of 4.5 seconds is waited before the recording starts. This timeout is resetted each time a next digit is received. The whole dialing process may not last longer than 20 seconds (last digit). > 'DTMF Rx Validation Time (5-550/ms)' [0] ----------------------------------------- Detecting DTMF is only used if '[\*\*] Action' is enabled. The value 0 will take the default from OS, which is 55 ms. This value is per ms. Bigger values will give a less sensitive DTMF detection. Smaller values, a more sensitive detection. > 'DTMF Recording Time (0-9999/sec)' [16] ----------------------------------------- During the first 16 seconds of a recording, the system looks for DTMF digits (phonenumber). In off-hook mode this is only done if 'Record after Off-Hook' is enabled and if it is an outgoing call. In voice mode it is only done if the Caller ID is enabled (DTMF or FSK). > 'DTMF while Recording (Y/N)' [No] ----------------------------------------- Once a recording has started, any received DTMF digits are ignored. If set to 'Yes', these digits are also added to the number (maximal 16). > 'DTMF ## Stops Recording (Y/N)' [No] ----------------------------------------- If set to Yes, a recording stops after DTMF ## (twice) is pressed. Some beeps are heared as an acknowlegement. DTMF \*\* will start the recording again (notification message played). If set to Yes then 'Notif. Message DTMF Twice' is also set to Yes. > 'DTMF Twice for Notif. Message (Y/N)' [No] ----------------------------------------- DTMF \* must be pressed twice to start the notification message. This is for savety and improves 'false' DTMF detection.

> 'Off-Hook while Notif. Message (Y/N)' [No]

-----------------------------------------

 Normally the notification message is injected into the line. Setting this param on Yes will go off-hook during playback of the message. This means that the phone on the local side is taken over when connected in series with the line (using line & phone inputs on the recorder). When connected parallel, both parties will hear the message, but louder then the normal inject method.

> 'Record after Off-Hook (Y/N)' [No] ----------------------------------------- Setting this parameter to 'Yes' will skip the DTMF timeout and the recording is started immediatly after off-hook detect. So, the dialing process is also recorded for outgoing calls. The paramater 'DTMF Recording Time' is still used for this feature.

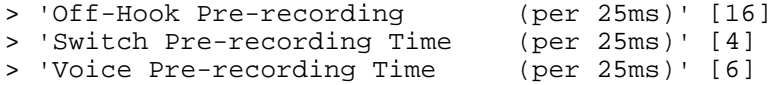

-----------------------------------------

 The recorded voice data is put in a RAM-buffer until the actual recording starts. In this way the first words of the conversation are not lost. The buffer can hold 92 seconds of data when operating in G.723 mode and 7.7 seconds for the G.711 mode (uncompressed). For both situations (off-hook detector or voice activated) the time is variable. Setting these parameters to 0 will disable pre-recording.

> 'Minimum Call Time (0-1800/sec)' [1] ----------------------------------------- If a call/recording is shorter than 1 second it is deleted again. The value 0 disables checking the minimum call duration.

> 'Maximum Call Time (1-5940/min)' [240]

-----------------------------------------

 This parameter is important and will effect all recorded call's. After the Maximal Call Time, the recording is closed and a new file is opened automatically. So, very long calls are split into parts. No data is lost with this process. The default part size is 2 hours.

> 'E-mail All Calls (Y/N)' [No]

-----------------------------------------

 All recordings can be mailed as a WAV attachment to the system address. E-mail must be installed first in the LAN settings menu.

> 'Recording Start Time 1 (OFF/<HH:MM>)' [OFF] > 'Recording Stop Time 1 (OFF/<HH:MM>)' [OFF] > 'Recording Start Time 2 (OFF/<HH:MM>)' [OFF] > 'Recording Stop Time 2 (OFF/<HH:MM>)' [OFF] > 'Recording Week Days (1=sunday)' [1234567] ----------------------------------------- Timed starting and stopping of recordings can be installed here. The recording days will only work if the start-stop time is used! To record working hours only for example: start1=09:00 , stop1=17:00 , start2=off , stop2=off , days=2345 Or start1=08:30 , stop1=12:00 , start2=13:00 , stop2=17:30 , days=23456 > 'Smart Notification Tone (Y/N)' [Yes] > 'Notif. Tone Silence (0-300/10ms)' [70] > 'Notif. Tone Interval (0-30000/10ms)' [499] > 'Notif. Tone Duration (0-300/10ms)' [5]

 ----------------------------------------- These parameters are used for the Notification Tone. Enabling the notification tone is done in the normal installation menu. Smart Notification means that the tone is only generated when no speech is detected (during a silence period of the conversation). The Interval is used as the minimum time between two beeps/tones. The Duration is the length of the beep. > 'Notif. Message Volume (0-63)' [47] ----------------------------------------- This volume affects the output level of the notification message. Value:  $0=Use$  default from OS  $(=32)$ ,  $1=-30$ ,  $32=0$ ,  $63=+31$  dBm. > 'Microphone Quality (0-15)' [6] ----------------------------------------- Microphone recordings are only used for the notification message. At the moment, only G.711 A-Law is supported (quality 6 above). Normally the notification message is recorded on a PC and put in the recorder by using ftp. The PC tool vcFTPAccount can do this. > 'Microphone Gain (0-127)' [72] ----------------------------------------- Bits0-4 (0-31) are used for the gain and bit6 (+64) enables a 20dB boost. > 'Recording Gain AC97 (0-31)' [8] ----------------------------------------- This gain is also used for the microphone and can bet set from 0 till 31. > 'Speaker Volume (0-255)' [24] > 'Headset Volume (0-255)' [24] ----------------------------------------- These volume settings are additional offsets, apart from the normal volume. The maximum value is 31. > 'I2C Error Threshold (0-32767)' [0] > 'I2C Controller Timer (0-320/0.1ms)' [0] > 'Record Service Timer (0-255/10ms)' [0] ----------------------------------------- These parameters must not be changed. > 'WAVE Header Options (0-255)' [1] ----------------------------------------- Values can be: 0+1 = WAV Header in recordings enabled >1 = WAV Header in recordings disabled > 'Files in u-Law Format (Y/N)' [No] ----------------------------------------- Normally, the uncompressed files will have a A-Law WAV header. That can be set to G.711 u-Law. In hardware a modification to the codec chips has to be made to get real u-Law format. > 'Disable CODEC's (Y/N)' [No] ----------------------------------------- Only used for test purposes. > 'Disable ChipCard (Y/N)' [No] ----------------------------------------- The chipcard interface can be disabled completely. > 'Disable Encryption (Y/N)' [No] -----------------------------------------

 Encryption for all lines can be disabled here. The chipcard number is still stored as part of the file name in that case. Also, the chipcard can still be used for microphone recordings or to protect the menu's. > 'No Card Disables Menu's (Y/N)' [No] ----------------------------------------- All menu functions can be disabled if no card is inserted. By entering the chipcard numbers above, the machine can be closed for all other persons not owning these cards. > 'Search Card Number only (Y/N)' [No] ----------------------------------------- If set to 'Yes' and a CryptoCard is inserted, the Call Recorder will only search for recordings with a matching card number. If no card is inserted, only the no-card-recordings are searched for. > 'Search Date thru Last (Y/N)' [No] ----------------------------------------- This parameter has effect on how the date is treated when searching for playback files. Default, the system searches for the entered date only. If set to Yes, the system searches for files from that date and onwards. > 'Disable Key-Click (Y/N)' [No] ----------------------------------------- Beeps on the speaker when entering a number or name can be disabled. > 'Timeout for Code Keys (30-300/10ms)' [66] ----------------------------------------- This timeout is used when entering a searchcode. It defines the maximum time between pressing a key on the keypad more than once, to enter a character. > 'Serial Baud Rate (1-31)' [0] ----------------------------------------- The baud rate is used to enter the machine locally with a terminal: (If 16 is added to the baud rate, the start-bits are set to 2.) baud rate =  $8 = 9600$  baud rate = 10 = 19200 baud rate =  $11 = 38400$ baud rate =  $12 = 57600$  (as  $0 = \text{default}$ ) This baud rate is also used for communication with the keyboard/display! > 'Serial Keyboard ICG Trim (0-255)' [0] ----------------------------------------- This value can be used to fine-tune the internal clock of the serial keyboard. The value 0 will use the default from the keyboard OS. > 'LCD Contrast (0-32767)' [0] ----------------------------------------- To fine-tune the LCD contrast. If left on 0 the system uses the default value of 92. Try values 4 or 46 for darker or 180 for lighter/sharper. This parameter has priority over the file "CFG.LCD" (contains same value). > 'Display Light Control (0-32767/sec)' [10] ----------------------------------------- The 16bit value is as follows: bits0-7 = active-to-inactive delay in seconds  $bit10=1$  =>  $bits8+9$  = active value 0-3 for rack model

 bit13=1 => bits11+12= inactive value 0-3 for rack model Examples: 10 = 10 secs, active=medium, inactive=low 0 = light always low 255 = light always medium 9216 = light always off 9482 = 10 secs, active=low , inactive=off 9738 = 10 secs, active=medium, inactive=off 12042 = 10 secs, active=high , inactive=low > 'Overheated Temperature (0-255)' [60] ----------------------------------------- The temperature is in degrees Celcius (default 60 C). Setting this parameter to 0 prevents that the system detects overheating. Disabling the temperatur-check is not recommended. > 'Wait States for AC-chips (0-31)' [0] ----------------------------------------- The value 0 uses the OS/ROM default. Values per 10ns. > 'Sound Chip Sleep Mode (Y/N)' [Yes] ----------------------------------------- The AC97 sound chip, used for monitoring and playback, is put into sleep mode if not used (low power mode). > 'Display Sound Chip Error (Y/N)' [Yes] ----------------------------------------- If no sound chip was found, an error is displayed and beeps are heared. This can be disabled and recording can continue normally. Playback or channel-monitoring is not possible then. > 'CPU Fastbus/Sync/Async (0,1,2,3)' [0] > 'Disable MMU & D-cache (Y/N)' [No] > 'Disable I-cache (Y/N)' [No] > 'Disable Watchdog ----------------------------------------- These parameters must not be changed! Used for debug purposes. > 'Disable Error Log (Y/N)' [No] ----------------------------------------- Default, all errors and resets are stored in the file "ERROR.LOG". > 'Disable STOP on Keyboard (Y/N)' [Yes] ----------------------------------------- The keyboard code to directly jump to system mode can be enabled here. > 'Hard Disk Free Hours (0-30000)' [0] ---------------------------------------- If set then the directory starts rotating if the free space on disk becomes less then this value. Rotating in this way is done at night, after the directory mirror has been made. The value 0 will calculate a number that is depending on the maximum number of simultanously recorded lines for 12 hours per line per day. During normally operation, rotating happens if the free space on disk becomes less than 16 hours (2 hours for 8 lines). > 'Hard Disk Full Warning (0-1000/MB)' [0] ----------------------------------------- If set (non-zero), the system checks for the hard disk to become full. If found almost full, it is shown in the display and beeps are heared.

 1 MB is about 20 minutes of speech storage in G.723 mode and 2 minutes in G.711 mode (uncompressed). > 'Hard Disk Park Time (0-28800/sec)' [900] ----------------------------------------- After 15 minutes of no action, the disk stops spinning and low power mode is entered automatically. The value can only be set in steps of 5 seconds. The value 0 will disable this feature, but is not recommended. > 'Hard Disk Start Early (Y/N)' [Yes] ----------------------------------------- Default, the hard disk starts spinning as soon as a call is detected. Otherwise, its is started as soon as a recording is opened. > 'Enable Hard Disk Restore (Y/N)' [No] > 'Enable Hard Disk Seek (Y/N)' [Yes] > 'Enable Hard Disk Errors ----------------------------------------- These parameters must not be changed. > 'Predict Disk Failure (Y/N)' [Yes] > 'Autosave Disk Failure (Y/N)' [No] ----------------------------------------- Failure prediction is a feature of the hard disk (S.M.A.R.T. standard). If enabled in the application (by default) and a problem is found, a warning message will be display on the LCD. The disk's failure-status is checked after each recording and when entering the disk menu. > 'Automatic Mirror Time (OFF/HH:MM>)' [03:00] ----------------------------------------- If the power is left on, the system automatically makes a copy (mirror) of the directory on the hard disk at the installed time. If problems are encountered later on, the latest mirror can be retreived. At this time, the hard disk is also checked for other problems and repaired if possible. If 'Days to Keep Recordings' is enabled (see above), old files are deleted at this time, after saving the mirror. Do not set this parameter to 'OFF'. \*\*\*\*\* End of System Parameters \*\*\*\*\* =========================================================================== NETWORK PARAMETERS IN THE CALL RECORDER ISDN-E1 =========================================================================== The Network Parameters can be accessed with the keyboard as follows: 1) Press Settings then SYSTEM. 2) Press the >>> key a few times, until "Network Parameters". 3) Press softkey START. Further control is the same as System Parameters (see above). Most of these parameters can also be changed in the normal LAN Settings menu. --------------------------------------------------------------------------- > 'Service with LAN (Y/N)' [No] ----------------------------------------- This will set 'Network active' in the normal LAN menu.

> 'Service Timer (0-255/10ms)' [0] ----------------------------------------- The value 0 is the same as 'Auto' in the normal LAN menu. Other values: Slow: S1=1 , S2=2 , S3=3 , S4=4 , S5=5 (slowest) Fast: F1=65 , F2=129 , F3=193 Ultra: U1=33 , U2=97 , U3=49 (fastest) > 'Display 'Not Connected' (Y/N)' [No] ----------------------------------------- If the network is enabled and the cable is removed an error can be displayed and beeps are heared. > 'Enable 100 Mbps (Y/N)' [Yes] ----------------------------------------- If disabled, the network interface is fixed to 10 Mb. In that case, also 'Autonegotiation' must be disabled. > 'Enable Full Duplex (Y/N)' [Yes] ----------------------------------------- If disabled, the network interface is fixed to half duplex operation. In that case, also 'Autonegotiation' must be disabled. > 'Enable Autonegotiation (Y/N)' [Yes] ----------------------------------------- This enables or disables low level negotiation (10/100 Mb). > 'Enable Re-Init (Y/N)' [No] ----------------------------------------- This enables automatic periodic initiation of the network interface. With a fixed IP address this is done each minute. With a DHCP server it is done each 5 minutes. Only done if there is no ftp connection at that time. > 'Edge Triggered FIQ (Y/N)' [No] ----------------------------------------- This control the way the Fast Interrupts from the LAN chip are served. > 'Enable TelNet (Y/N)' [No] ----------------------------------------- This can be enabled for remote maintainance. After connecting with TelNet, the user must enter "ATMENU" at the remote site to get the system menu. > 'Enable FTP (Y/N)' [No] > 'FTP User ID (OFF/<max.30>)' [0000] > 'FTP Password (OFF/<max.30>)' [0000] > 'FTP Server Port (0-65535)' [0] ----------------------------------------- See normal manual. > 'FTP Failure Timeout (0-32767/sec)' [0] ----------------------------------------- The default ftp overall timeout is 150 seconds. The default ftp no-data-transfer timeout is 40 seconds. Settings the failure timeout will set both these timeouts. Settings the failure timeout to an odd value (bit0=1) disables the no-data-transfer timeout, but not the overall timeout. > 'FTP Erase Recordings (Y/N)' [No] ----------------------------------------- If set to 'Yes', the recordings can be erase using ftp ("Z\*" files).

> 'FTP List Open Files (Y/N)' [No] ----------------------------------------- If set to 'Yes', all open files (busy recordings) are included in the ftp list. The PC Access Software must be a compatible version! > 'E-mail Destination (OFF/<max.60>)' [] > 'E-mail Source/Reply (OFF/<max.60>)' [] > 'E-mail Server Address (OFF/#.#.#.#)' [OFF] > 'E-mail Server Name (OFF/<max.60>)' [OFF] > 'E-mail Server Port (0-65535)' [0] > 'E-mail Send Tries (0-9)' [3] > 'E-mail Delete after Fail (Y/N)' [No] > 'Use SMTP Login (Y/N)' [No] > 'SMTP User ID (OFF/<max.47>)' [] > 'SMTP Password (OFF/<max.47>)' [] > 'Domain Name (OFF/<max.60>)' [...] > 'DNS Server Address (OFF/#.#.#.#)' [OFF] ----------------------------------------- E-mail stuff. > 'NTP Server Address (OFF/#.#.#.#)' [OFF] > 'NTP Server Name (OFF/<max.47>)' [OFF] > 'NTP Server Port (0-65535)' [123] > 'GMT Correction (minutes)' [60] > 'Disable Summer Time (Y/N)' [No] ----------------------------------------- Network Time Protocol stuff (automatic clock update). > 'Use DHCP Server (Y/N)' [Yes] > 'IP Source Address (OFF/#.#.#.#)' [OFF] > 'IP Subnet Mask (OFF/#.#.#.#)' [OFF] > 'IP Gateway Address (OFF/#.#.#.#)' [OFF] > 'IP Name (OFF/<max.60>)' [...] ----------------------------------------- See normal manual. > 'IP Packet Size (0-1518)' [0] ----------------------------------------- The default packet size is the maximum. > 'Enable Voice Monitor (Y/N)' [No] > 'Voice Monitor Password (OFF/<max.30>)' [0000] ----------------------------------------- See normal manual. > 'Voice Monitor on Display (Y/N)' [Yes] ----------------------------------------- A voice monitor connection is shown on the display as 'LAN-MON' in stead of the day-of-the-week. > 'Ethernet Address (OFF/hhhhhhhhhhhh)' [...] ----------------------------------------- This parameter must not be changed! > 'Enable LAN Chip Error (Y/N)' [Yes] ----------------------------------------- If the LAN hardware fails an error occurs on the display and beeps are heared over the speaker. All recording continues normally in that case. \*\*\*\*\* End of Network Parameters \*\*\*\*\*

=========================================================================== CD PARAMETERS IN THE CALL RECORDER OCTO RACK =========================================================================== The CD Parameters can be accessed with the keyboard as follows: 1) Press Settings then SYSTEM. 2) Press the >>> key a few times, until "CD Parameters". 3) Press softkey START. Further control is the same as System Parameters (see above). --------------------------------------------------------------------------- > 'Disable Eject Button (Y/N)' [Yes] ----------------------------------------- The CD Eject Button can be disabled here. In that case, a CD can only be ejected from the disk menu. > 'Disable Audio CD's (Y/N)' [Yes] ----------------------------------------- Playing Audio CD's in the menu can be enabled/disabled here. > 'Audio Volume (0-14)' [9] ----------------------------------------- This is the default volume setting for playing back Audio CD's. > 'Copy Delay per Second ' [2] ----------------------------------------- After a call/recording has finished, this delay is waited before the file is copied to CD. The actual delay is 1 second less. Setting this value to 0 will disable automatic copy to CD. > 'Disc Load Time per Second ' [60] ----------------------------------------- After opening the tray, this time is waited for the drive to recognise a newly inserted disc. After that, the 'Please insert CD' message is displayed. > 'Disc Double Space per MB ' [333] ----------------------------------------- This value is used when double copy is installed in the normal menu. It defines how much space must be used on a CD to store double copies. > 'Disc Full per Minute ' [120] ----------------------------------------- A warning message is displayed if there are 120 minutes left free on CD. > 'Directory Size per Block ' [1024] > 'Directory Search flags > 'Read/Write Options ' [0] > 'Data Block Type ' [0] > 'Read Buffer Size ' [0] ----------------------------------------- These Parameters must not be changed! > 'Read Speed ' [0] > 'Write Speed

 -----------------------------------------  $R/W$  Speed:  $4 x = 706$  (= default) 8 x = 1411  $16 x = 2822$  24 x = 4234  $optimal = 65535$ > 'Write Busy Timeout ' [0] > 'Error Recovery Parameters ' [0] > 'Read Retry Count ' [0] > 'Write Retry Count ' [0] > 'Volume Label (OFF/<max.20>)' [.....] ----------------------------------------- These Parameters must not be changed! > 'Enable CD Drive Error (Y/N)' [Yes] ----------------------------------------- If no CD Drive is found, an error message is displayed. This can be disabled for debug purposes only. > 'Enable Drive Sleep Mode (Y/N)' [No] ----------------------------------------- If the CD Drive is not used, it can be put into sleep mode for lower power consumption. The eject button will not work either then.

\*\*\*\*\* End of CD Parameters \*\*\*\*\*